- 1. Si has olvidado tu contraseña o no te funciona, debes recuperarla. Para ello es necesario que puedas acceder a tu correo de educantabria, porque allí te llegará un enlace de recuperación. Si no puedes acceder a tu correo de educantabria, visita el apartado de solicitud de credencial de office 365 en nuestra web.
- 2. Si dispones de acceso a tu correo de educantabria sigue estos pasos. En la página de acceso a Moodle: https://educacion.cantabria.es/login/index.php

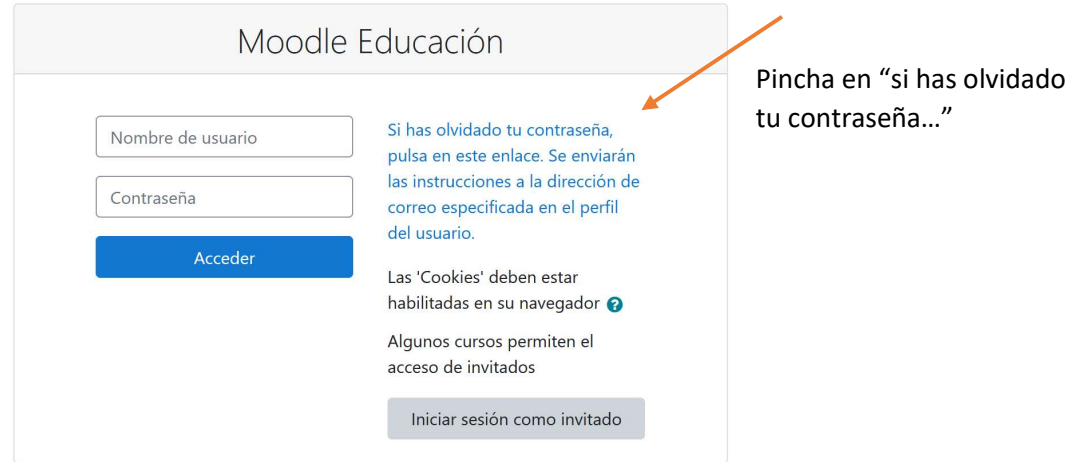

3. En la segunda casilla introduce tu correo de educantabria (no vale otro correo personal)

Para reajustar su contraseña, envíe su nombre de usuario o su dirección de correo electrónico. Si podemos enco acceder de nuevo.

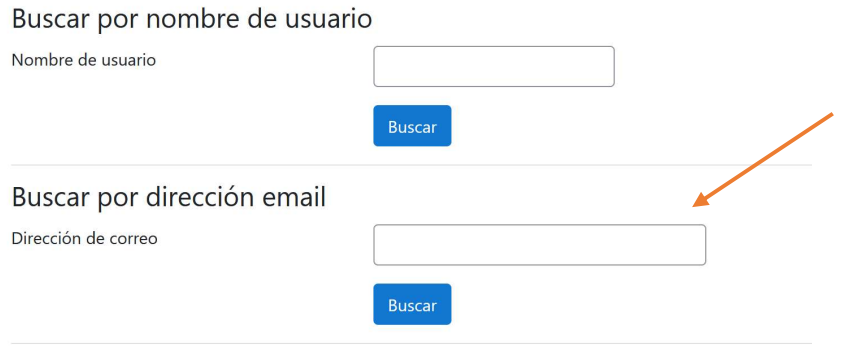

- 4. Te llegará un correo a tu cuenta de office. Puede tardar en llegar unos minutos. Ten en cuenta que tiene una validez de 30 minutos. Si pasa más tiempo, debes solicitar un nuevo enlace.
- 5. En ese enlace deberás escribir dos veces tu nueva contraseña